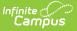

# **Transportation Report (Oklahoma)**

Last Modified on 05/09/2024 8:50 am CDT

Report Logic | Report Editor Options | Generate the Transportation Report | Transportation Report Layout

#### Tool Search: Transportation Report

The Transportation Report details the out-of-home placement information for each student, including the miles transported for more than 1.5 miles, less than 1.5 miles, and the bus route number.

| Transportation Report ☆                                                                                                    |                                                                                                    |  |
|----------------------------------------------------------------------------------------------------|----------------------------------------------------------------------------------------------------|--|
| K Transportation State Report                                                                                                    |                                                                                                    |  |
| This tool will build a report to complete the OK State-defined Transportation Report.                                                                                                    |                                                                                                    |  |
| Report Options         Reporting Period       Quarter 1 ~         Start Date       09/01/2021 ···         End Date       11/15/2021 ···         Grade Level Sort Order       FOSR/ASR ~         Format       PDF ~         Ad Hoc Filter       ~         Display Totals Page | Select Calendars  active year bist by school bist by year  21-22 Abbott Elementary 21-22 Chowen Middle 21-22 Drew Middle 21-22 Drew Middle 21-22 Fremont High bigh bigh bigh bigh bigh bigh bigh b |  |
| Generate Report Submit to Batch                                                                                                    |                                                                                                    |  |
|                                                                                                    | ~                                                                                                    |  |
| Transportation Report                                                                                                    |                                                                                                    |  |

# **Report Logic**

A student reports based on the Admission Code for each of their enrollments that are active for the date range (Start/End Dates) entered on the extract editor.

The report returns attendance data for the selected reporting period (quarter or semester) for the selected calendars. Attendance is calculated as follows:

- Present when the total instructional minutes in the day is greater than 200.
  - Attendance for the AM (first half of the day) is calculated by finding all periods with a Start Time that is on or before the first three hours of instructional minutes in the day.

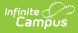

- When the student was present 120 minutes or more within the first three instructional hours, that student is counted as present.
- Attendance for the PM (second half of the day) is calculated by finding all periods where the End Time is on or after the last three hours of instructional minutes in the day.
  - When the student was present 120 minutes or more within the last three instructional hours, that student is counted as present.
- Period minutes are counted for all periods where the student is not marked as Absent or Absent/Exempt.
- When the student is Absent or Absent/Exempt but a value other than 0 is entered for their Present Minutes on the Attendance record, those minutes are also counted.
- **Present** when the total instruction minutes in the day is **200 or less**.
  - The student must be present for at least 120 instructional minutes in the entire day to be considered present for both AM and PM half-day periods.
  - Period minutes are counted for all periods where the student is not marked as Absent or Absent/Exempt.
  - When the student is Absent or Absent/Exempt but a value other than 0 is entered for their Present Minutes on the Attendance record, those minutes are also counted.
- Absent when the total instructional minutes in the day is greater than 200.
  - Attendance for the AM (first half of the day) is calculated by finding all periods with a Start Time that is on or before the first three hours of instructional minutes in the day.
    - When the Half Day Absence (Minutes) field on the student's Grade Level is populated (or on the Calendar when null), reports as absent when the student was absent for more than that many minutes. Otherwise, if the student was present for less than 120 minutes within the first three instructional hours, that student is counted as absent.
  - Attendance for the PM (second half of the day) is calculated by finding all periods where the End Time is on or after the last three hours of instructional minutes in the day.
    - When the Half Day Absence (Minutes) field on the student's Grade Level is populated (or on the Calendar when null), reports as absent when the student was absent for more than that many minutes. Otherwise, when the student was present for less than 120 minutes within the last three instructional hours, that student is counted as absent.
  - Period minutes are counted for all periods where the student is not marked as Absent or Absent/Exempt.
  - When the student is Absent or Absent/Exempt but a value other than 0 is entered for their Present Minutes on the Attendance record, those minutes are also counted.
- Absent when the total instruction minutes in the day is 200 or less.
  - $\circ~$  When the Whole Day Absence (Minutes) field on the student's Grade Level is populated

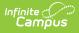

(or on the Calendar when null), reports as absent when the student was absent for more than that many minutes. Otherwise, a student present for less than 120 instructional minutes in the entire day is considered absent for both AM and PM half-day periods.

- Period minutes are counted for all periods where the student is not marked as Absent or Absent/Exempt.
- When the student is Absent or Absent/Exempt but a value other than 0 is entered for their Present Minutes on the Attendance record, those minutes are also counted.

Transportation is only reported for days that the enrolled student had an active transportation record.

| ОНР  | Transferred<br>Transported | Resident ><br>1.5 Miles | Resident <<br>1.5 Miles | Legally<br>Transported                                                                                                    | Other<br>Transported |
|------|----------------------------|-------------------------|-------------------------|----------------------------------------------------------------------------------------------------|----------------------|
| OHP1 | OT                         | R                       | R                       | (Transferred<br>Transported<br>+ Resident ><br>1.5 Miles) +<br>the following<br>when Miles<br>Transported<br>>= 1.5:<br>FOY, TO,<br>RBDTD | FOY                  |
|      | ET01                       | RVON                    | RVON                    |                                                                                                    | ТО                   |
|      | ET02                       | RVOFF                   | RVOFF                   |                                                                                                    | RBD                  |
|      | ET03                       | ROP                     | ROP                     |                                                                                                    | RBDTD                |
|      | ET04                       | FRGN                    |                         |                                                                                                    |                      |
|      | ET05                       |                         |                         |                                                                                                    |                      |
|      | ET06                       |                         |                         |                                                                                                    |                      |
|      | ET07                       |                         |                         |                                                                                                    |                      |
|      | ET08                       |                         |                         |                                                                                                    |                      |
|      | TRVOFF                     |                         |                         |                                                                                                    |                      |
|      | TRVON                      |                         |                         |                                                                                                    |                      |

Reports only those enrollments with certain Admission Codes, based on the following table:

The report can be run in District Editions.

The report generates in PDF.

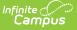

The student's enrollment transportation record must be active and on or between the extract Start and End Dates in order to be counted.

When student's Miles Transported field is NULL on the student's transportation record, no transportation days will be included for the transportation record on the report.

## **Report Editor Options**

| Field                        | Description                                                                                                    |
|------------------------------|----------------------------------------------------------------------------------------------------|
| Calendar<br>Reporting Period | The term options associated with the desired calendar selected for the report.                                                                                                    |
| Start Date                   | The first date of the reporting period from which the data is being extracted. Dates are entered in <i>mmddyy</i> format, or use the calendar icon to select a date.                                                                                                    |
| End Date                     | The last date of the reporting period from which the data is being extracted. Dates are entered in <i>mmddyy</i> format, or use the calendar icon to select a date.                                                                                                    |
| Grade Level Sort<br>Order    | <ul> <li>Determines how records are sorted by grade level. Options include the following:</li> <li>FQSR/SAR: reports based on the Code selected for the Grade Level.</li> <li>Grade Name: reports numeric grades first, then alphabetically.</li> <li>Grade Sequence Number: reports numerically by sequence.</li> </ul> |
| Format                       | Generate the report in PDF, CSV, or HTML format.                                                                                                    |
| Ad hoc Filter                | Limits students reported to those in the selected filter.                                                                                                    |
| Display Totals<br>Page       | Generates an additional page providing totals by calendar.                                                                                                    |
| Calendar<br>Selection        | At least one calendar needs to be selected in order to generate the report.<br>Reports can be selected by Active Year, School or Year.                                                                                                    |
| Report<br>Generation         | The extract can be generated immediately using the <b>Generate Report</b> button. Or, use the <b>Submit to Batch</b> button to select when the report is generated. See the Batch Queue article for more information on this functionality.                                                                              |

#### **Generate the Transportation Report**

- 1. Select the **Reporting Period** from the dropdown list.
- 2. Enter the **Start Date** for the report.
- 3. Enter the **End Date** for the report.
- 4. Select a Grade Level Sort Order.
- 5. The extract generates in *PDF* format by default. Select a different **Format** (*CSV* or *HTML*) if desired.
- 6. Select an Ad hoc Filter to limit students reported to those in an existing Ad hoc Filter.

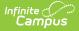

- 7. Mark **Display Totals Page** to generate the report with an additional page at the end that provides totals summarized by calendar.
- 8. Select the **Calendar(s)** to include in the report.
- 9. Click the **Generate Report** button to view the report in the selected format.

## **Transportation Report Layout**

| Elements        | Description & Format                                                                                                    | Campus Location                                                                                                    |
|-----------------|----------------------------------------------------------------------------------------------------|----------------------------------------------------------------------------------------------------|
| Grade           | The grade level in which the student is<br>enrolled.<br>Reports the mapped state grade level code.<br><i>Alphanumeric, 2 characters</i>                                                                                                    | Student Information > General<br>> Enrollments > General<br>Enrollment Information > Grade<br>Enrollment.grade<br>System Administration ><br>Calendar > Calendar > Grade<br>Levels > State Grade Level<br>Code |
| Student ID      | The district-assigned student number.<br><i>Numeric, 7 digits</i>                                                                                                    | Census > People ><br>Demographics > Student<br>Number<br>Identity.studentNumber                                                                                                    |
| Student<br>Name | The student's last name and first name.<br><i>Alphanumeric, 50 characters</i>                                                                                                    | Census > People ><br>Demographics > Last Name,<br>First Name<br>Identity.lastName<br>Identity.firstName                                                                                                    |
| ΟΗΡ             | <ul> <li>The number of days the student's transportation record was active when the student is considered Out of Home Placement.</li> <li>When In Bus is not NULL and Admission is OHP1 (End Date - Start Date) - Days Absent reports.</li> <li>Else 0.0 reports.</li> <li>The Miles Transported field must not be null or 0 for this field to report.</li> <li>Numeric, 4 digits, XX.X</li> </ul> | Calculated, not dynamically<br>stored                                                                                                    |

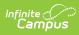

| Elements                   | Description & Format                                                                                                    | Campus Location                                                                                                    |
|----------------------------|----------------------------------------------------------------------------------------------------|----------------------------------------------------------------------------------------------------|
| Transferred<br>Transported | The number of days the student's<br>transportation record was active when the<br>student is considered Emergency Transfer or<br>Open Transfer.<br>When ( <i>Student</i><br><i>Info&gt;General&gt;Transportation&gt;Transportation</i><br><i>Detail&gt;In Bus</i> ) = NOT Blank, AND ( <i>Student</i><br><i>Info&gt;General&gt;SIF Fields&gt;Admission</i> ) = OT,<br>ET01 - ET08, TRVOFF, or TRVON, report the<br>number of days the student's transportation<br>record was active by taking (End Date - Start<br>Date) - Days Absent. | Calculated, not dynamically<br>stored                                                                                                    |
|                            | When column reports a non-0 value, both<br>Resident Miles columns and the OHP column<br>for this student populate 0.0.<br><i>Numeric, 4 digits, XX.X</i>                                                                                                    |                                                                                                    |
| Resident ><br>1.5          | <ul> <li>Indicates the total days Resident students were transported 1.5 miles or more.</li> <li>When In Bus is not NULL, Miles Transported is more than 1.5 and Admission code is R or RVON, (End Date - Start Date) - Days Absent reports.</li> <li>Else 0.0 reports.</li> </ul>                                                                                                    | Student Information > General<br>> Transportation > In Bus and<br>Miles Transported<br>Transportation.inBus<br>Transportation.milesTransported |
|                            | This field only reports a value when the<br>Admission Code selected on the student's<br>enrollment is R or RVON.<br><i>Numeric, 2 digits</i>                                                                                                    |                                                                                                    |
| Resident <<br>1.5          | <ul> <li>Indicates the total days Resident students were transported less than 1.5 miles.</li> <li>When In Bus is not NULL, Miles Transported is less than 1.5 and Admission code is R or RVON, (End Date - Start Date) - Days Absent reports.</li> <li>Else 0.0 reports</li> <li>This field only reports a value when the Admission Code selected on the student's correliment is P. or PV(ON)</li> </ul>                                                                                                    | Student Information > General<br>> Transportation > In Bus and<br>Miles Transported<br>Transportation.inBus<br>Transportation.milesTransported |
|                            | enrollment is R or RVON.<br><i>Numeric, 2 digits</i>                                                                                                    |                                                                                                    |

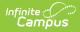

| Elements               | Description & Format                                                                                                    | Campus Location                                                                           |
|------------------------|----------------------------------------------------------------------------------------------------|-------------------------------------------------------------------------------------------|
| Legally<br>Transported | <ul> <li>Number of total student days. This field is for legally transported students.</li> <li>Reports the SUM of the Transferred Transported and Resident &gt; 1.5 fields (Transferred Transported + Resident &gt; 1.5 = Legally Transported).</li> <li>Includes also any transportation from the Other Transported field for those students with an enrollment Admission Code = FOY, TO, RBDTD.</li> <li>This field matches the identical field on the Statistical Summary report.</li> <li><i>Numeric, 2 digits</i></li> </ul> | Not dynamically stored                                                                    |
| Other<br>Transported   | <ul> <li>Indicates the total days transported for tuition admitted students.</li> <li>When the student's In Bus is NOT blank, and Admission code is FOY, TO, RBD, or RBDTD, enrollment reports: (End Date - Start Date) - Days Absent</li> <li>Else 0.0 reports</li> <li>The Miles Transported field must not be null or 0 for this field to report.</li> <li>Numeric, 3 digits</li> </ul>                                                                                                    | Not dynamically stored                                                                    |
| Bus Route              | The bus name and number recorded on the Bus Detail editor.<br><i>Numeric, 3 digits</i>                                                                                                    | System Administration ><br>Transportation > Buses ><br>Number<br>TransportationBus.number |

#### **Previous Versions**

Transportation Report (Oklahoma) [.2211 - .2303]